## **Edit Data Alert Rule wizard - Data Alert Type tab**

This tab allows you to change the criteria of this alert rule by editing its parameters in the **Edit rule details** pane.

## Available actions

## **Edit rule details**

Allows you to change your specified alert rule criteria at any time as you create your new alert rule. As you specify criteria using the Edit Data Alert Rule wizard, the rule details grows to include these additional settings. To edit previously set criteria, click the corresponding setting.

SQL Compliance Manager audits all activity on your server. [Learn more](http://www.idera.com/SQL-Server/SQL-compliance-manager/) > >

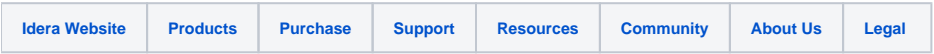